#### *ESAFE TOOLS* **REVENTING INJURIES SINCE 2016**

#### Power Tool Brake / Custom Control Panel

Owner's Manual Supplement

Dear Customer,

You have ordered a customized braking panel. While the overall operation of your new panel is very similar to our standard product, there are some key differences. These differences are described in the following pages. Please review them along with our standard manual before installation.

If you have any questions, please don't hesitate to contact me.

Scott Swaaley Founder, MAKESafe Tools (415) 937-1808 scott@makesafetools.com

P.S. Please include the attached supplemental information w/ your operators manual.

#### <span id="page-1-0"></span>**Table of Contents**

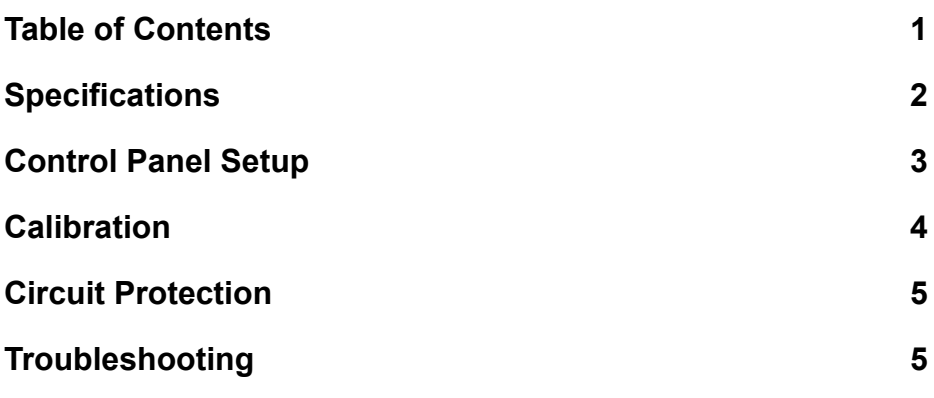

### <span id="page-2-0"></span>**Specifications**

Review the included schematic for all specifications.

## <span id="page-3-0"></span>**Control Panel Setup**

Review all the existing steps in the user manual. In addition to those steps, perform the following:

- 1. Before installing the control panel, open it to remove any shipping materials or filler.
- 2. Once shipping materials have been removed, visually inspect the control panel interior for parts, wires, or connections that may have been damaged during shipping.
- 3. Ensure that the installation site has adequate circuit protection for the control panel supply cable.
- 4. Verify that the ratings of the control panel match the machine the panel is being installed on.
- 5. Plan the physical mounting of the control panel. Additional mounting hardware and mounting flanges have been provided.
- 6. Connect the panel according to the diagram below. Do not remove any existing wires from terminals.

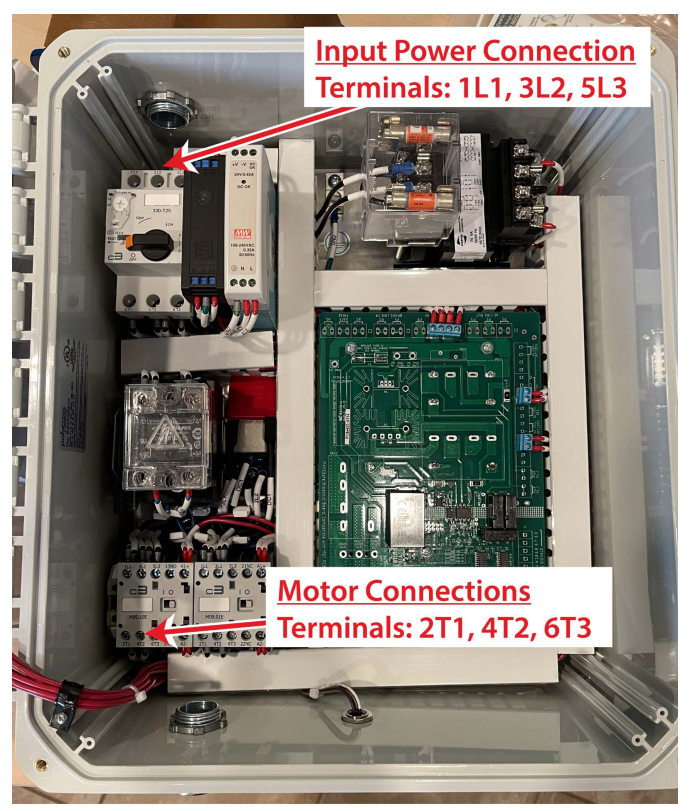

#### **Connection Diagram**

**Note: This panel replaces ALL EXISTING CONTROLS on the machine. If any other controls are present on the machine, contact us for assistance.**

## <span id="page-4-0"></span>**Calibration**

The calibration process is described in detail in the user manual. The braking torque and braking time adjustments on your custom control panel are not externally accessible. They are accessible on the printed circuit board inside your control panel, as shown on the image below.

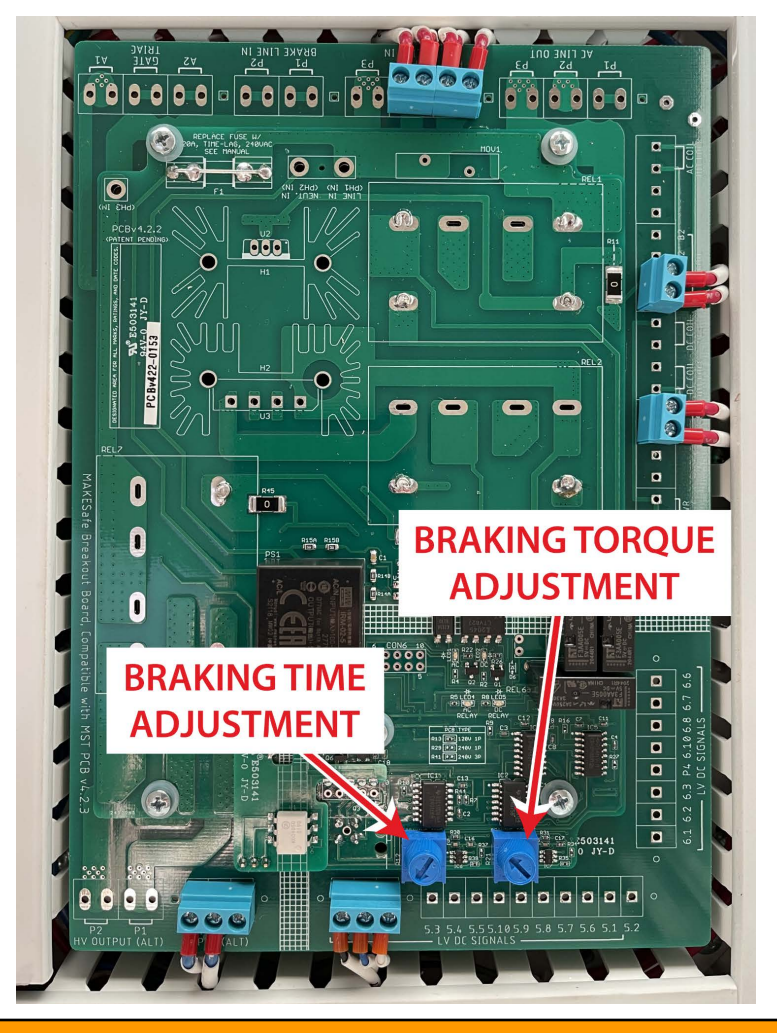

**Warning: Remove power from the entire control panel before making any adjustments.**

## <span id="page-5-0"></span>**Circuit Protection**

Your control panel contains multiple levels of circuit protection. Refer to the table below for more information.

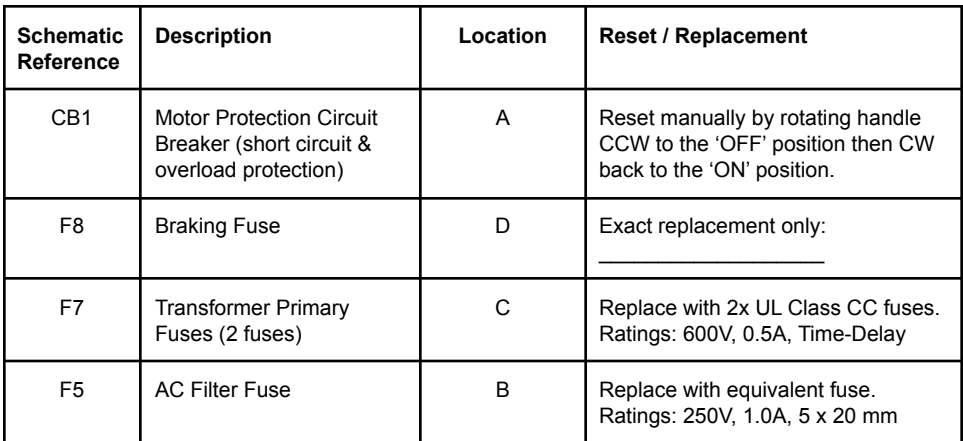

#### **Circuit Protection Locations**

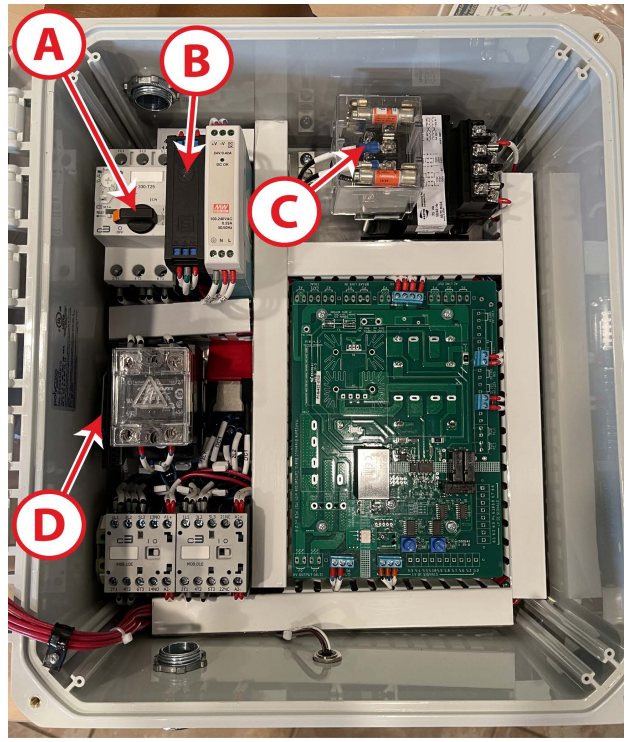

### <span id="page-6-0"></span>**Troubleshooting**

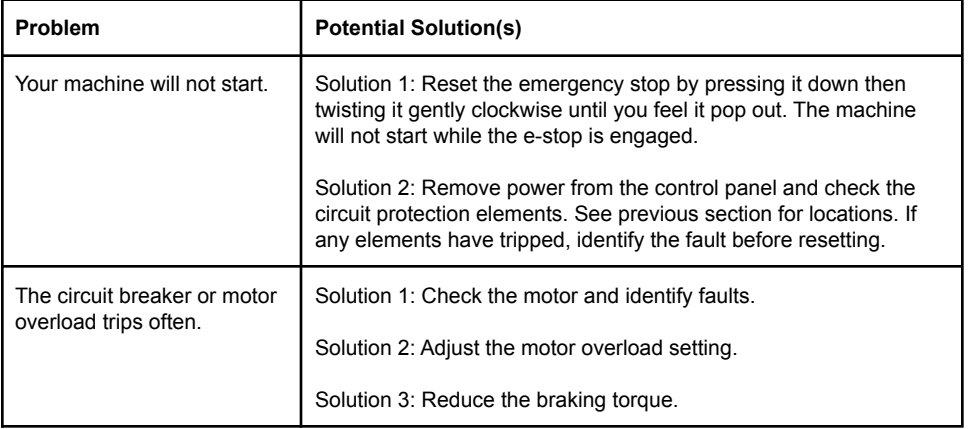

# **Service & Support**

If you have any questions or your device needs service, please contact us.

#### [service@makesafetools.com](mailto:service@makesafetools.com)

#### (415) 937-1808

[www.makesafetools.com](http://www.makesafetools.com)